# Your reliable integrated video surveillance solutions

# How to query Edge Storage Video Playback?

#### Answer:

Note: Before you play back video with edge storage, check that the camera has been installed with a memory card and storage has been configured.

Note: Only some certain models support these functions. Please see the actual model for details.

1. Click **Playback** on the home page.

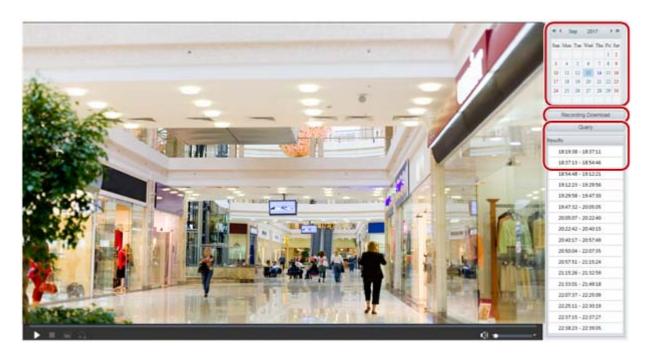

- 2. Select the date from the calendar.
- 3. Click Query.
- 4. Under **Results**, double-click the time period to start playing the recording.

#### TAGS:

Query footage, edge storage, SD card, memory card, footage on camera, playback, recording

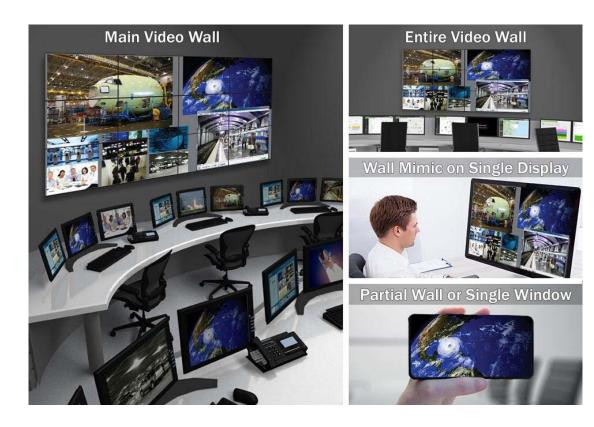

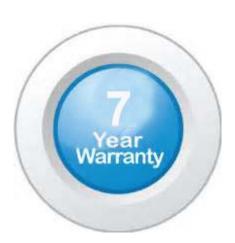

## "Your Reliable Integrated Video Surveillance Solutions Provider"

### Shenzhen Starlink Technology Co. ,Ltd.

1811, Block A, Zhantao Technology Building, Longhua District, P.R.China 518131

Email: info@qixingtechnology.com; qixing@qixingtechnology.com

http://www.www.qixingtechnology.com

©2009-2018 Shenzhen Starlink Technology Co.,Ltd. All rights reserved.

\*Product specifications and availability are subject to change without notice.